## **Checking the proofer**

You can use the Service window to check the status of the proofer and identify current errors.

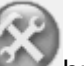

- 1. In Proofer Viewer, click the **Maintenance** button.
- 2. Click the **Service**
- 3. In the **Service Tree**, navigate to **Procedures**> **Check Proofer**.
- 4. Click **Go**.

The proofer software runs a test to see if there are any errors in the system. Any outstanding errors are listed in the **Status** box at the bottom of the screen.

**Parent topic:** [Using the service window](https://workflowhelp.kodak.com/display/KPS/.Using+the+service+window+v8.3)